## **StreamTime Trouble shooting Guide**

**Important Note: For any unusual problem Factory reset your radio as explained on page54. You can also get help from RECIVA web site. Login www.reciva.com, click 'Community' and use 'Search' for your problem.** 

**For Mac user, to listen to itunes on your radio, download 'Eyeconnect-**

**Make sure - UDP and TCP ports 80, 554, 1755, 5000, 7070, 135-139 and 445 are open on your router.** 

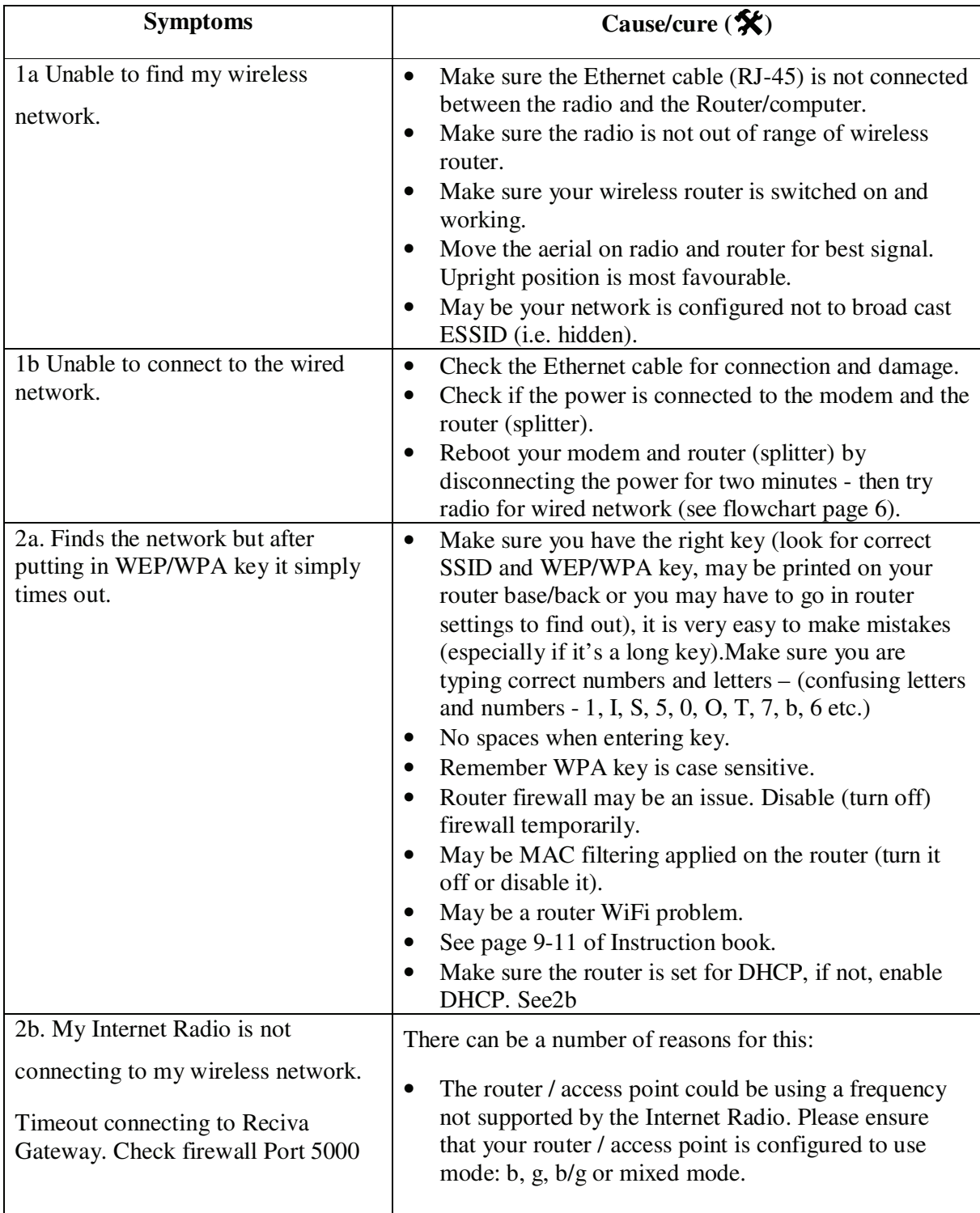

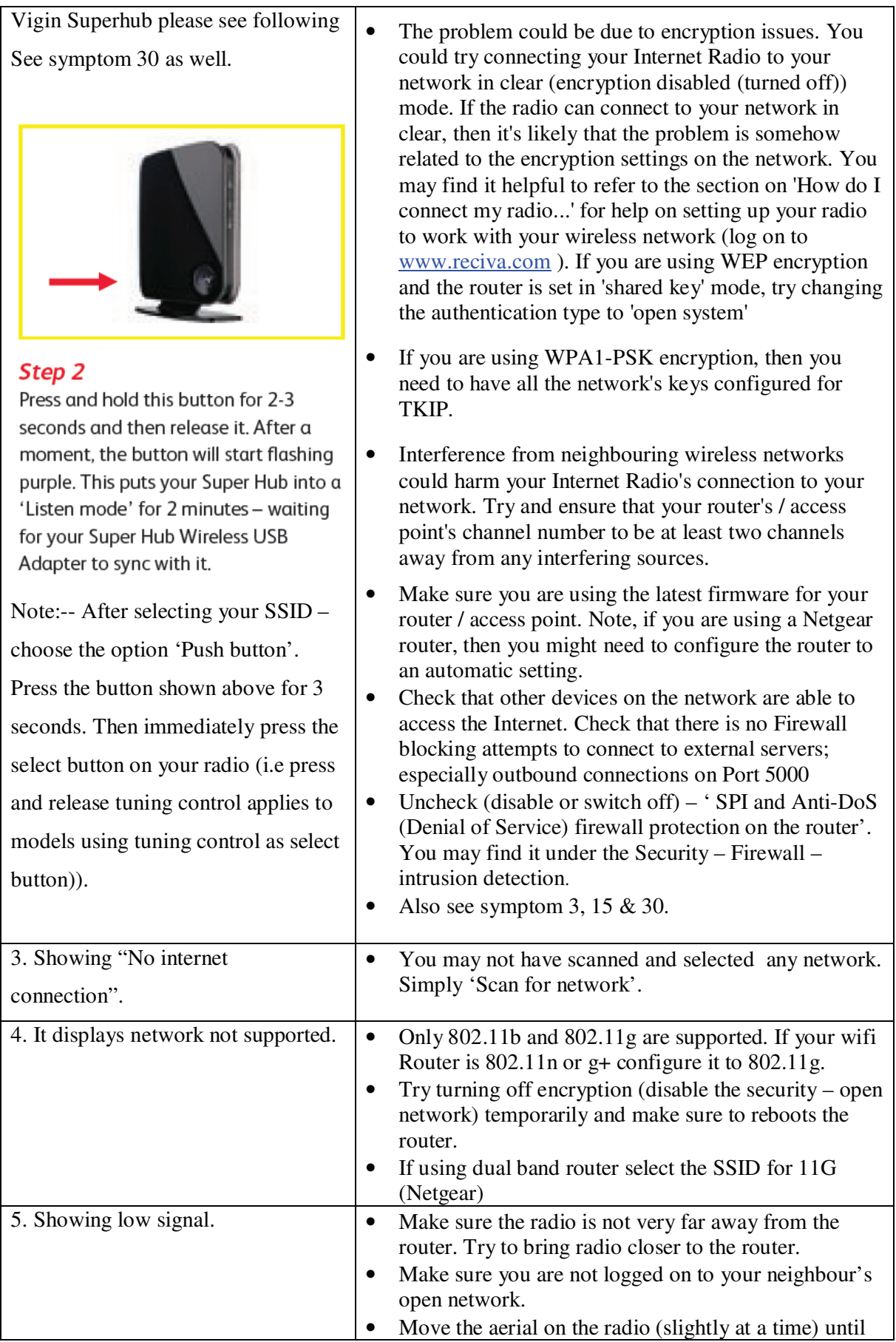

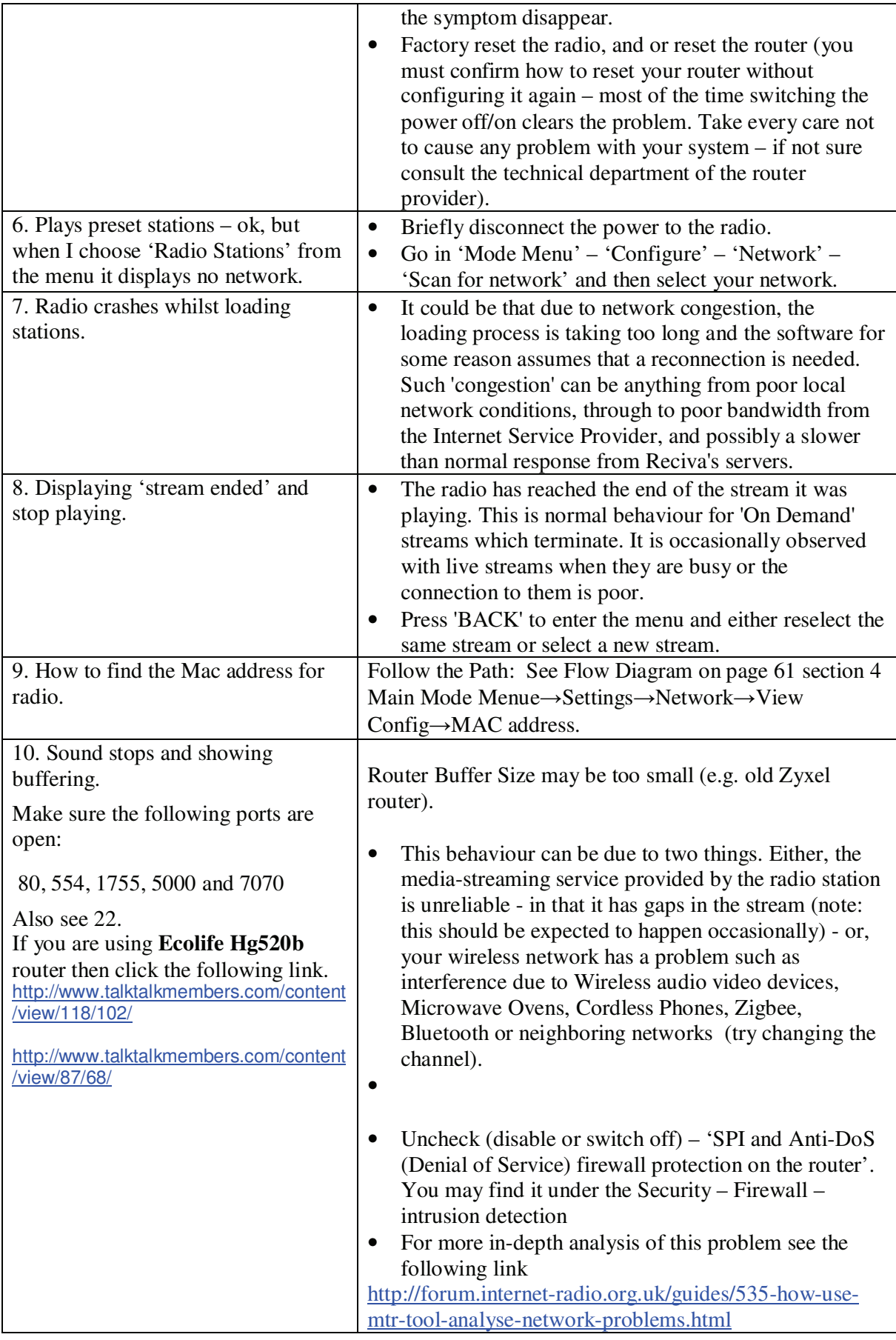

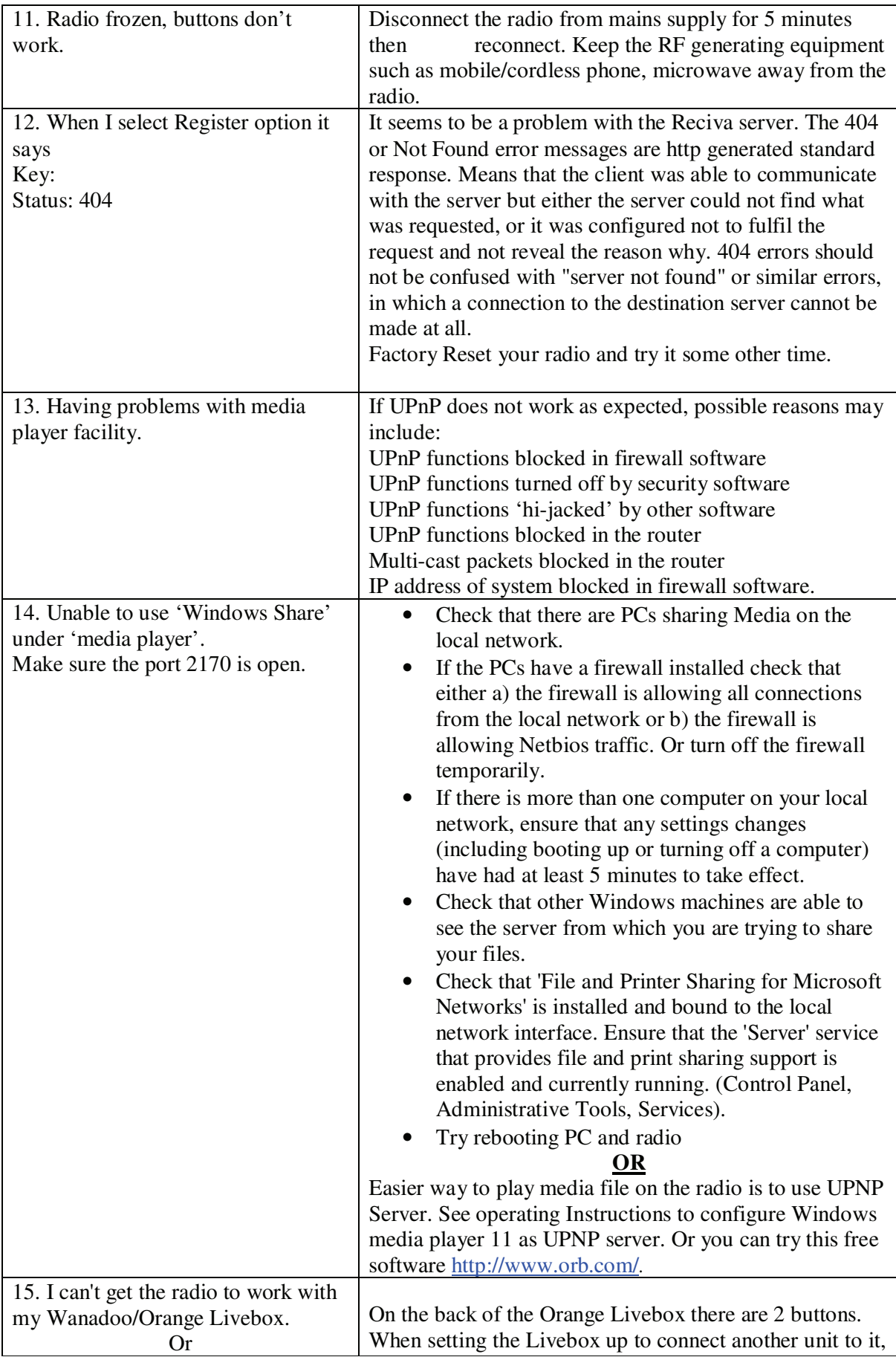

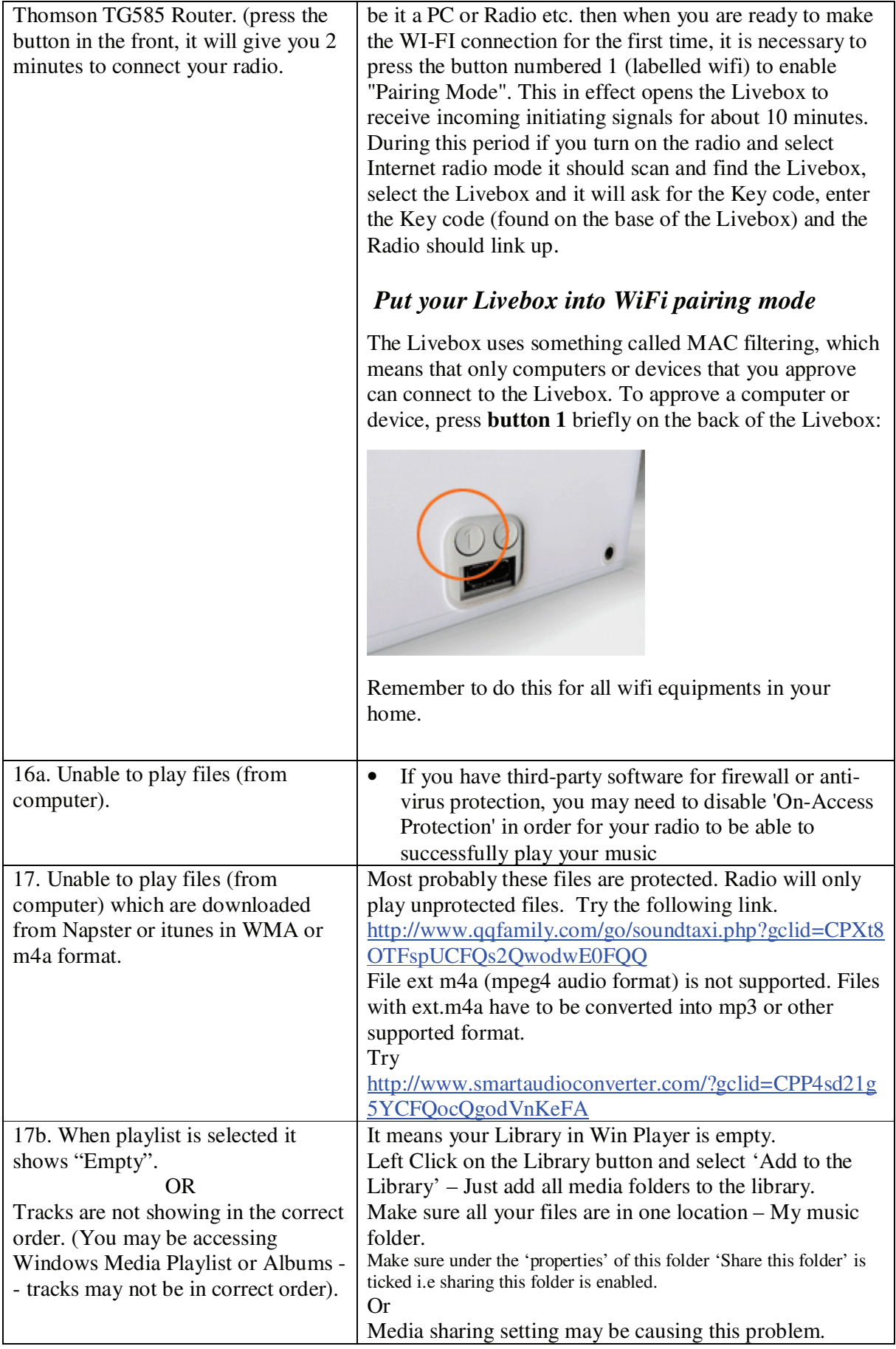

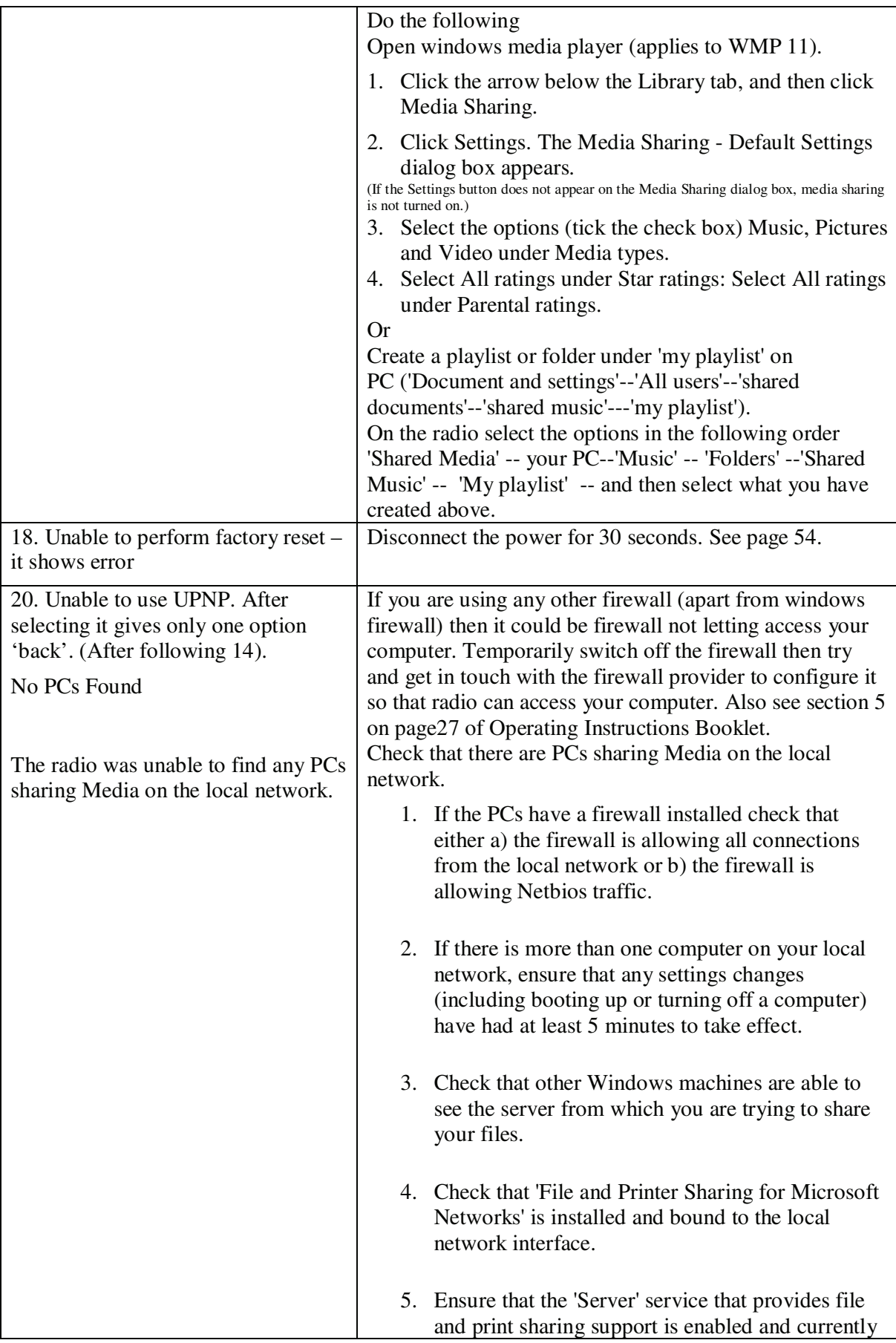

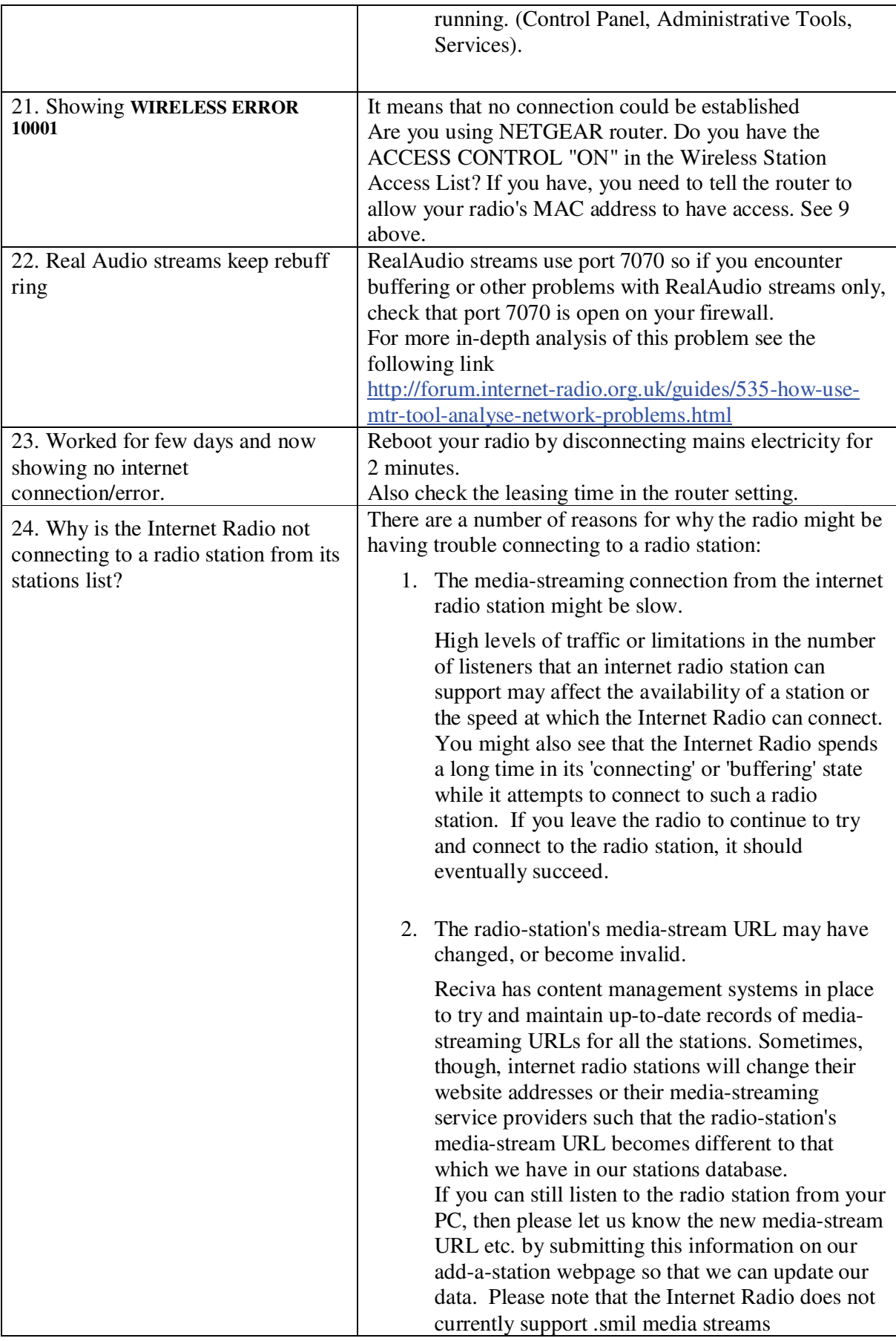

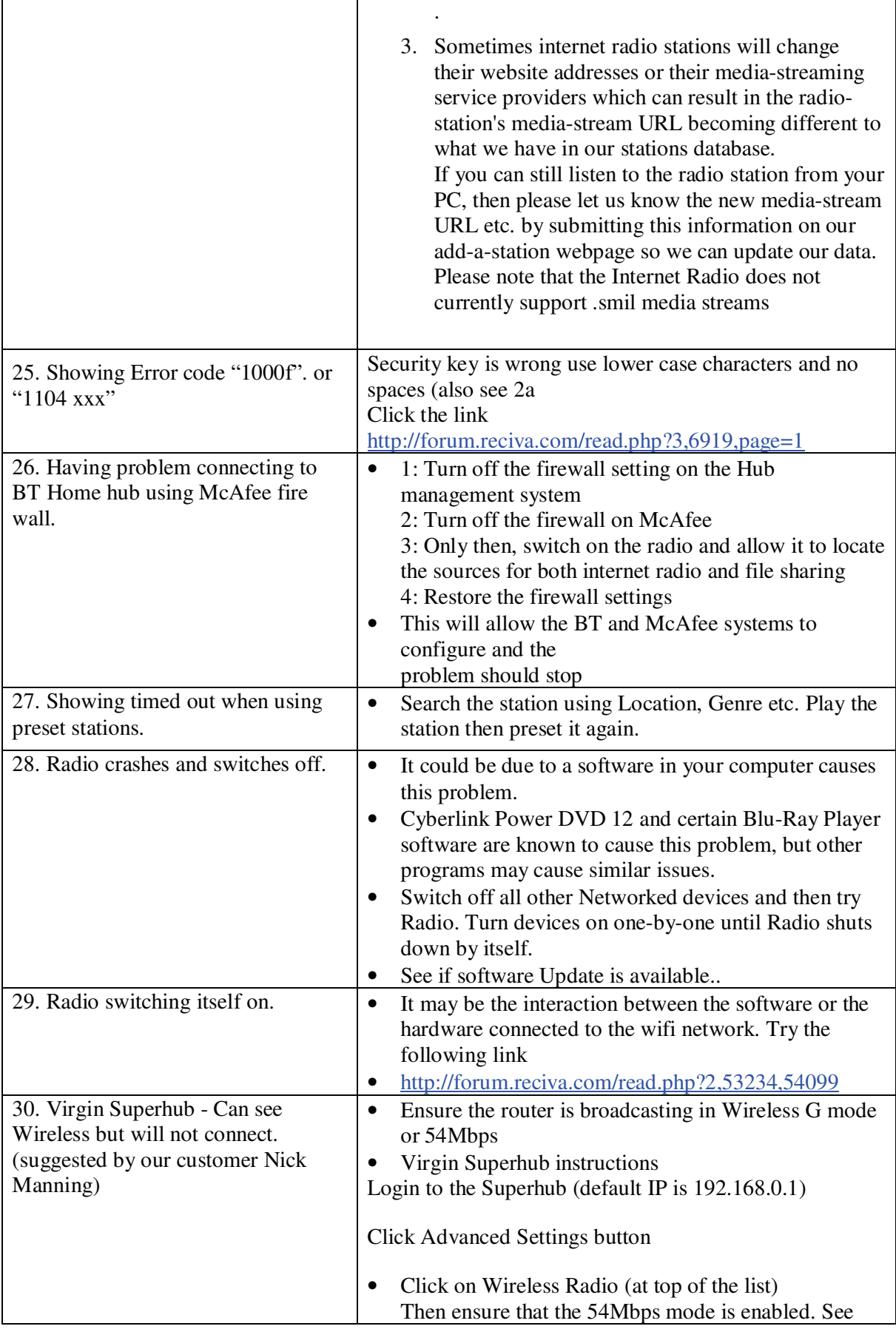

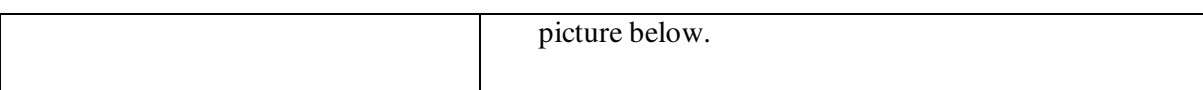

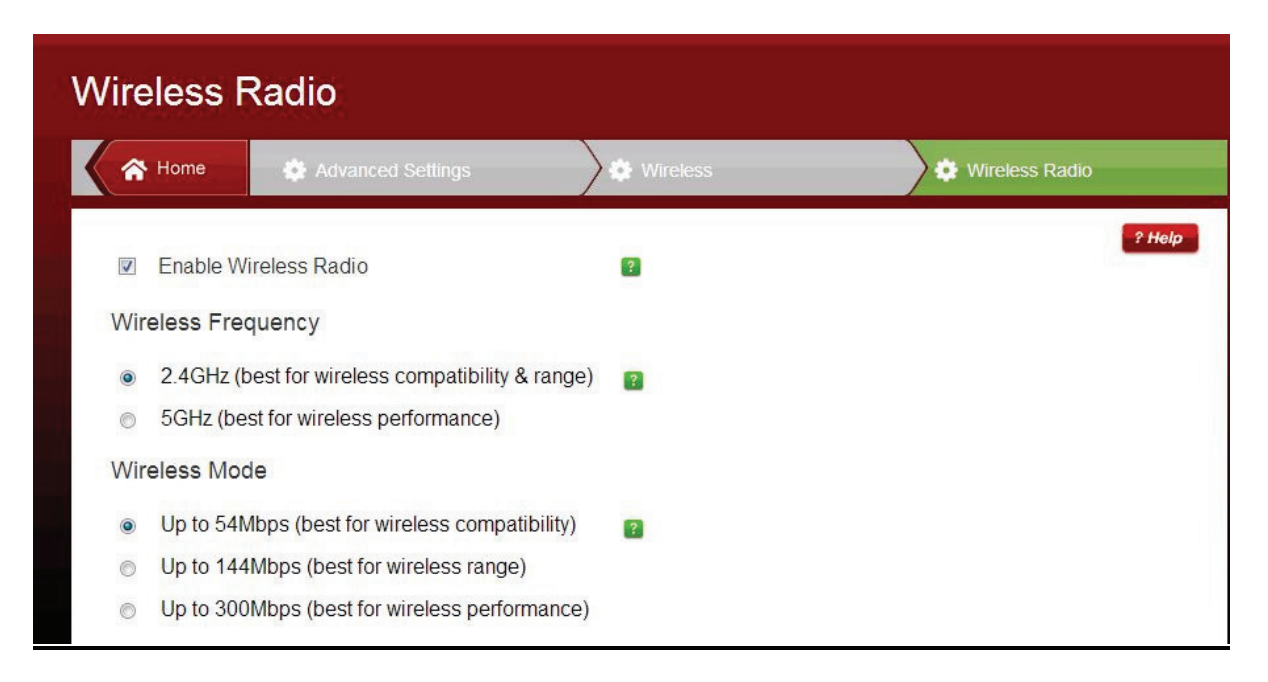

Note: If you have had an unusual problem not listed in the trouble shooting and has found the solution. Then please let us know for the benefit of other users (if possible include the make and model of your router). The email address is a.g@robertsts.com or if you want to send me query please include the following

- 1. ISP
- 2. Router Make/model/software version
- 3. Connection method 802.11B or 802.11G
- 4. Encryption type (WEP, WPA, WPA2)
- 1. Thanks.

*.*

*Whilst every effort has been made to ensure the accuracy of the information supplied herein, Roberts Radio or RRTS cannot be held responsible for any errors or omissions. Unless otherwise indicated, opinions expressed herein are those of the author of the page and do not necessarily represent the corporate views of the Roberts Radio / RRTS* 

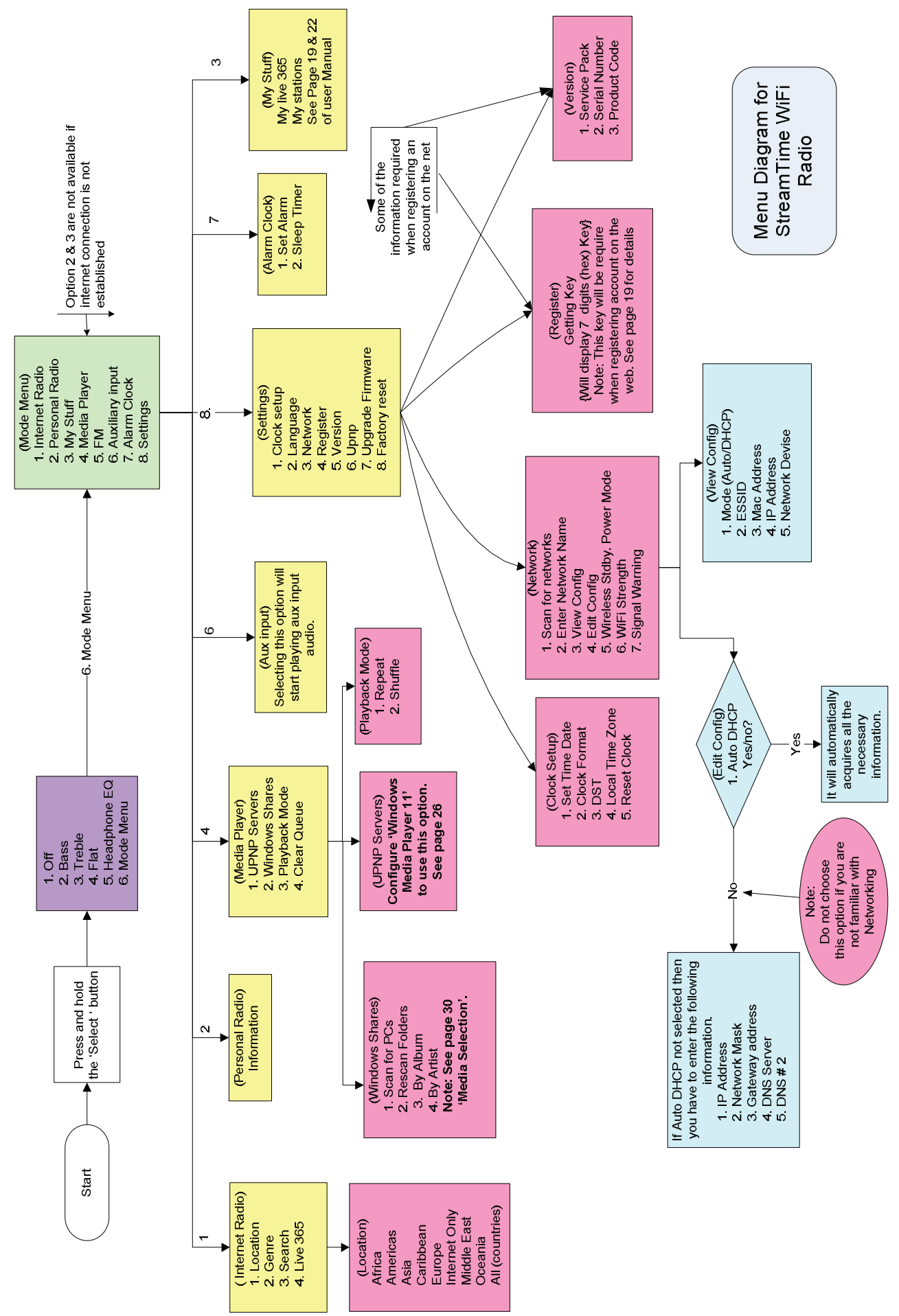